### **การบันทึกขอจัดซื้อ/จ้าง/อนุมัติเบิก**

การบันทึกข้อมูลจัดซื้อ จัดจ้าง หรือขออนุมัติเบิกค่าใช้จ่ายในระบบ 3 มติิจะต้องบันทึกข้อมูลตาม รายละเอียดการจัดซื้อ/จัดจ้าง ที่ได้รับอนุมัติให้ทำการการจัดซื้อ/จัดจ้างได้แล้วเท่านั้น ซึ่งจะประกอบด้วยเมนู ต่างๆดังนี้

 1.เมนูบันทึกขอจัดซื้อ/จ้าง/อนุมัติเบิก 2.บันทึกรายละเอียดใบเสนอราคา 3.บันทึกใบสั่งซื้อ/จ้าง 4.บันทึกตรวจรับสินค้า/ตั้งหนี้ 5.บันทึกปิดใบขอซื้อ/จ้าง/อนุมัติเบิก (กรณีที่ไม่ใช้) 6.ปิดใบสั่งซื้อ (กรณทีี่ไม่ใช้)

### **1.เมนูบันทึกขอจัดซื้อ/จาง้ /อนุมัติเบิก**

้เมนูบันทึกขอจัดซื้อ/จ้าง/อนุมัติเบิก คือ เมนูที่ใช้ในการบันทึกข้อมูลในส่วนแรกของการทำเอกสาร จัดซื้อ/จ้าง/อนุมัติเบิก ซึ่งเมื่อบันทึกข้อมูลเสร็จและทำการโพสต์รายการแล้ว ผู้บันทึกจะได้เอกสาร ใบขอ จัดซื้อ/จ้าง/อนุมัติเบิก(PR) ซึ่งจะประกอบด้วยเมนูย่อยดังต่อไปนี้

#### **1.1 บันทึกขอจัดซื้อ/จ้าง/อนุมัติเบิก ชื่อโปรแกรม :PR001**

หน้าจอบันทึกขอจัดซื้อ/จ้าง/อนุมัติเบิก คือ หน้าจอแรกในการบันทึกข้อมูลการจัดซื้อ/จ้าง/อนุมัติเบิก ซึ่งเมื่อบันทึกรายการระบบจะแจ้งเลขที่เอกสาร *ใบขอจัดซื้อ/จ้าง/อนุมัติเบิก(PR)* ข้อมูลที่ต้องทราบในการ บันทึกรายการมีดังนี้

- รายละเอียดการจัดซื้อ/จ้าง/อนุมัติเบิก คือ วันที่ในการขอซื้อ/จ้าง/อนุมัติเบิก ประเภทใบขอซื้อ/ จ้าง/ซ่อมและวิธีขอซื้อ/จ้าง/ซ่อม
- ‐ หน่วยงาน คือ หน่วยงานที่ต้องการใช้งบประมาณในการจัดซื้อ/จ้าง/อนุมัติเบิก

ตัวอย่างหน้าจอ บันทึกขอจัดซื้อ/จ้าง/อนุมัติเบิก ชื่อโปรแกรม :PR001

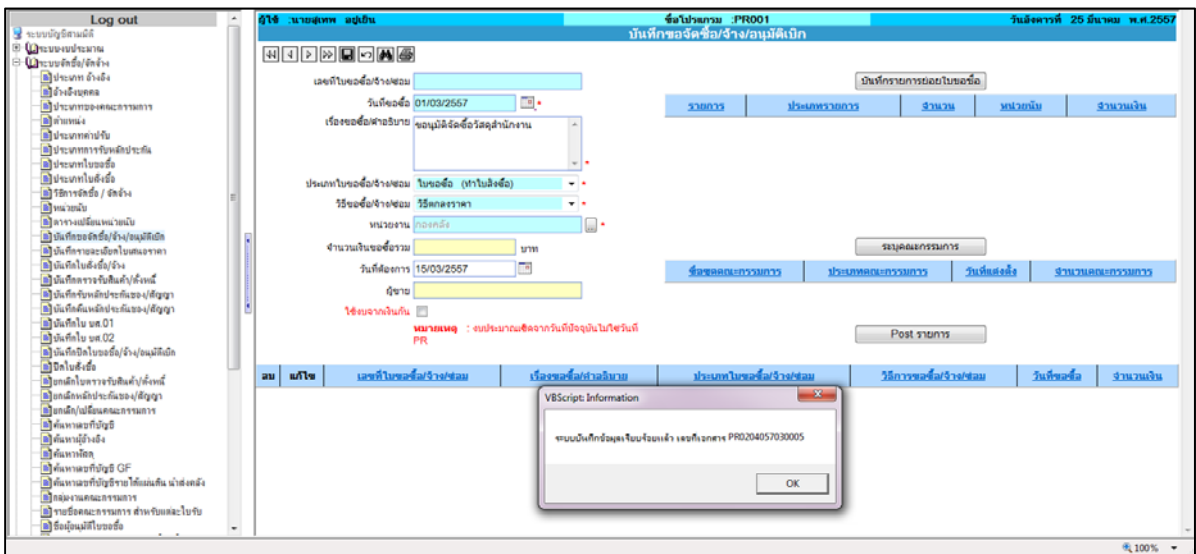

รูปที่ 1 แสดงหน้าจอบันทึกขอจัดซื้อ/จ้าง/อนุมัติเบิก

### **1.2 บันทึกขอซื้อ/จ้าง/อนุมัติเบิก-รายละเอียดใบขอซื้อ ชื่อโปรแกรม :PR001-1**

เมนูย่อยบันทึกขอซื้อ/จ้าง/อนุมัติเบิก-รายละเอียดใบขอซื้อ คือ หน้าจอที่ใช้สำหรับการบันทึก ้ รายละเอียดการจัดซื้อ จัดจ้าง หรือขออนุมัติเบิก ข้อมูลที่ต้องทราบในการบันทึกรายการมีดังนี้

- ประเภทรายการเช่น เป็นการซื้อ วัสดุ ครุภัณฑ์ หรือค่าใช้จ่าย เป็นต้น
- ‐ รายละเอียดสินค้าที่สั่งซื้อ งานที่จ้างเหมาหรือค่าใช้จ่าย เช่น ชื่อวัสดุชื่อบัญชีค่าใช้จ่าย จํานวนที่ ้สั่งซื้อ ราคา อัตราภาษี เป็นต้น

ตัวอย่างหน้าจอ บันทึกขอซื้อ/จ้าง/อนุมัติเบิก-รายละเอียดใบขอซื้อ ชื่อโปรแกรม :PR001-1

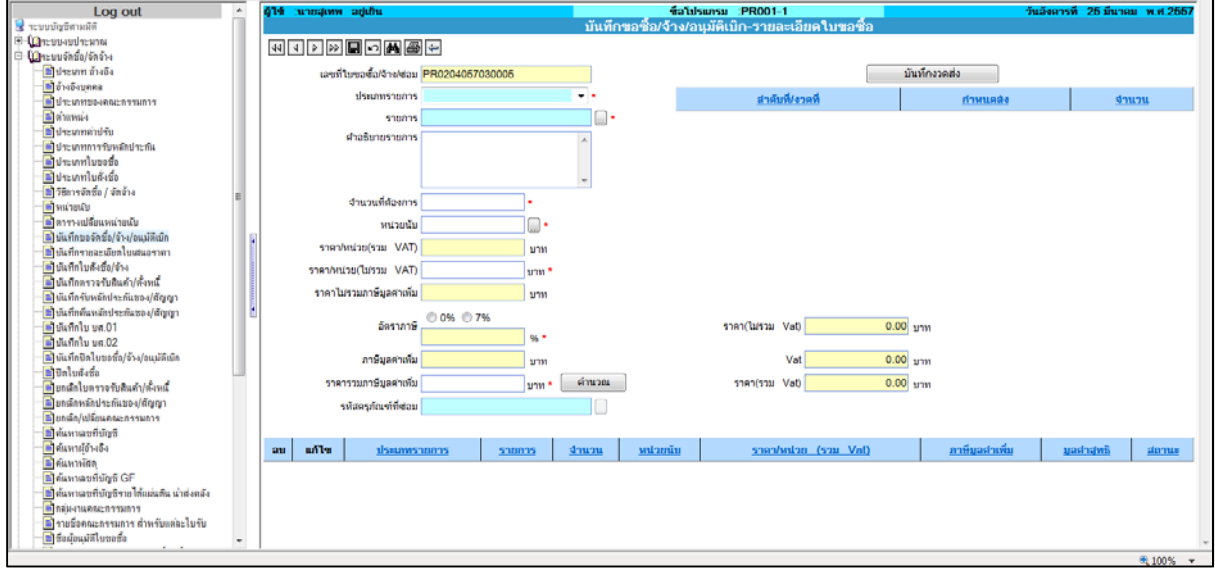

รูปที่ 2 แสดงหน้าจอบันทึกขอซื้อ/จ้าง/อนุมัติเบิก-รายละเอียดใบขอซื้อ

### **1.3 บันทึกขอซื้อ/จ้าง/อนุมัติเบิก-บันทึกงวดส่ง ชื่อโปรแกรม :PR001-4**

เมนูย่อยบันทึกขอซื้อ/จ้าง/อนุมัติเบิก-บันทึกงวดส่ง คือ หน้าจอสำหรับการแก้ไข แบ่งงวดงานและ ึกำหนดส่งงานของแต่ละงวดงานใหม่ เช่น รายการค่าเช่าเครื่องถ่ายเอกสาร เป็นต้น ข้อมูลที่ต้องทราบในการ บันทึกรายการมีดังนี้

- ‐ จํานวนงวดงานที่ต้องการ
- ‐ กําหนดส่งของ ของแต่ละงวดงาน

ตัวอย่างหน้าจอ บันทึกขอซื้อ/จ้าง/อนุมัติเบิก-บันทึกงวดส่ง

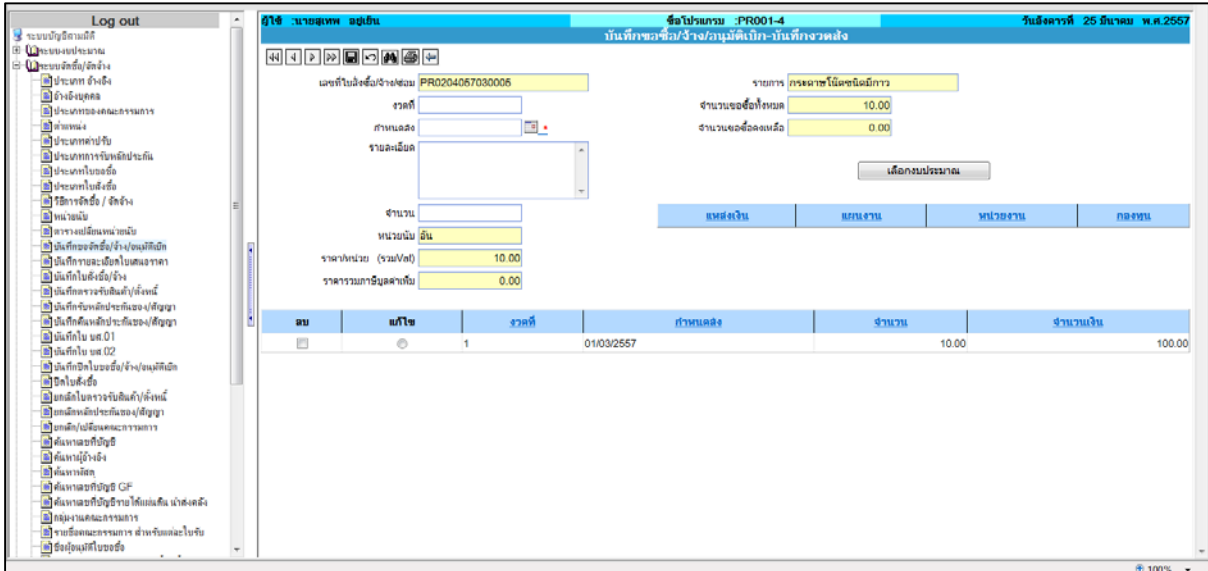

รูปที่ 3 แสดงตัวอย่างหน้าจอบันทึกขอซื้อ/จ้าง/อนุมัติเบิก-บันทึกงวดส่ง

### **1.4 บันทึกขอซื้อ/จ้าง/อนุมัติเบิก-เลือกงบประมาณ ชื่อโปรแกรม :PR001-3**

เมนูย่อยบันทึกขอซื้อ/จ้าง/อนุมัติเบิก-เลือกงบประมาณ คือ หน้าจอสำหรับระบุการใช้งบประมาณ และจำนวนเงินที่เบิกจ่าย เมื่อบันทึกรายการเสร็จรายละเอียดงบประมาณจะแสดงที่หน้าใบขอจัดซื้อ/จ้าง/ อนุมัติเบิก(PR) ข้อมูลที่ต้องทราบในการบันทึกรายการมีดังนี้

- ‐ มิติของงบประมาณที่ใช้เบิกจาย่ เช่น แหล่งเงิน แผนงาน หรือกองทุน เป็นต้น
- ‐ หมวดรายจ่ายที่ต้องการใช้งบประมาณ
- ‐ จํานวนเงิน

ตัวอย่าง หน้าจอบันทึกขอซื้อ/จ้าง/อนุมัติเบิก-เลือกงบประมาณ

| Log out                                    | A |                | 416 annuare addu                 |                                                 |                                    | fia ulsunsu : PR001-3        |                                              |               | วันอังคารที่ 25 มีนาคม พ.ศ.2557 |           |
|--------------------------------------------|---|----------------|----------------------------------|-------------------------------------------------|------------------------------------|------------------------------|----------------------------------------------|---------------|---------------------------------|-----------|
| <b>Q</b> าะบบบัญชิศามมิติ                  |   |                |                                  |                                                 |                                    |                              | ้ บันทึกขอซื้อ/จ้าง/อนมัติเบิก-เลือกงบประมาณ |               |                                 |           |
| <b>B</b> Computation                       |   |                | <b>WIDDDDDAGD</b>                |                                                 |                                    |                              |                                              |               |                                 |           |
| $\Box$ (Queuvõndo/õndu                     |   |                |                                  |                                                 |                                    |                              |                                              |               |                                 |           |
| ชิ ประเภท อ้างอิง                          |   |                | เลขที่ใบกัน                      |                                                 |                                    |                              | เลขที่ในขอข้อ PR0204057030005                |               |                                 |           |
| <b>ตัว</b> อันอังบดคล                      |   |                | ۰                                |                                                 |                                    |                              |                                              |               |                                 |           |
| <b>B</b> drawings-insuransing              |   |                | 2557<br>Boudsauncu               | อีกาแก้ไขของงปม 2554 กรุณาเปลี่ยนเป็นปิงปม 2554 |                                    |                              | ชื่อรายการ กระดาษโน๊ตซนิดมีกาว               |               |                                 |           |
| <b>B</b> abussive                          |   |                |                                  |                                                 |                                    |                              |                                              |               |                                 |           |
| <b>E</b> drewmand fu                       |   |                | แพล่งเงิน เงินงบประมาณรายได้     |                                                 |                                    |                              | งวดที่ 1                                     |               |                                 |           |
| <b>ได้</b> ประเภทการรับหลักประกัน          |   |                | แผนงาน งานสนับสนุนการจัดการคึกษา |                                                 |                                    | จำนวนเงินขอชื่อทั้งหมดในงวด  | 100.00 unn                                   |               |                                 |           |
| ดิโประเภทใบขอชื่อ                          |   |                |                                  |                                                 |                                    |                              |                                              |               |                                 |           |
| <b>อำ</b> ประเภทใบสังชื่อ                  |   |                | หน่วยงาน กองคลัง                 |                                                 |                                    | ง่านวนเงินของอ               | $100.00 \text{ mm}$                          |               |                                 |           |
| ชีวิธีการจัดชื่อ / จัดจ้าง                 |   |                | กองทุน <mark>กองทุนทั่วไป</mark> |                                                 |                                    | สานานเงินงบประมาณที่ขออนมัติ | 40,000.00 unn                                |               |                                 |           |
| <u>ด้</u> หน่ายนับ                         |   |                |                                  |                                                 |                                    |                              |                                              |               |                                 |           |
| ติ ตารางเปลี่ยนหน่ายนับ                    |   |                | หมวดรายจาย วัสตสำนักงาน          |                                                 |                                    | จำนวนเงินงบประมาณคงเหลือ     | 33,107.00 um                                 |               |                                 |           |
| 3 บันทึกขอจัดชื่อ/จ้าง/อนมัติเบิก          |   |                |                                  |                                                 |                                    | จำนวนเงินของอื่อรออนมัติ     | $0.00 \text{ mm}$                            |               |                                 |           |
| ชื่อนที่กรายละเอียดในเสนอราคา              |   |                |                                  |                                                 |                                    |                              |                                              |               |                                 |           |
| เป็นแท็กในตั้งซื้อ/จ้าง                    |   |                |                                  |                                                 |                                    |                              | ใช้งบนี้ทุกรายการ                            |               |                                 |           |
| ดี บันทึกตรวจรับสินค้า/ตั้งหนึ่            |   | shunnsenlaanna |                                  |                                                 |                                    |                              |                                              |               |                                 |           |
| <b>อี</b> ไม้เท็กรับหลักประกันของ/ตัญญา    |   | เลือก          | пинай                            |                                                 |                                    |                              |                                              | MUDASTROUM    | งบทีอนบัติ                      | งบดงเหลือ |
| ชิ บันทึกคืนหลักประกันของ/สัญญา            |   |                |                                  |                                                 | <b><i><u><u>илиети</u></u></i></b> |                              | <b>MILDERTIL</b><br>nasynu                   |               |                                 |           |
| ชิติ บันทึกใบ บศ.01                        |   | ö              | เงินงบประมาณรายได้               |                                                 | งานสนับสนนการจัดการศึกษา           | กองทนทั่วไป                  | กองคลัง                                      | วัสตล้านักงาน | 40.000.00                       | 33,107.00 |
| ติ เนินที่กใบ บล.02                        |   |                |                                  |                                                 |                                    |                              |                                              |               |                                 |           |
| ีซี บันทึกปีดใบขอชื่อ/จ้าง/อแม่ดีเบ็ก      |   |                |                                  |                                                 |                                    |                              |                                              |               |                                 |           |
| ชิ ปิดใบสังธ์อ                             |   | emissuncultura |                                  |                                                 |                                    |                              |                                              |               |                                 |           |
| <u>ชั้ว</u> ยกลักใบตรวจรับสินค้า/ตั้งหนึ่  |   | au             | uvstardu                         | первоты                                         | naswu                              | wubser                       | หมวดรายจ่าย                                  | งานวนของรือ   |                                 | งบคงเหลือ |
| ดี ยกเลิกหลักประกันของ/ตัวเกา              |   |                |                                  |                                                 |                                    |                              |                                              |               |                                 |           |
| <b>อี</b> มกลัก/เปลี่ยนคณะกาามการ          |   |                |                                  |                                                 |                                    |                              |                                              |               |                                 |           |
| อิได้แทนลบที่บัญชิ                         |   |                |                                  |                                                 |                                    |                              |                                              |               |                                 |           |
| ชื่อให้แทนนี้อ้างอิง                       |   |                |                                  |                                                 |                                    |                              |                                              |               |                                 |           |
| <b>B</b> ต้นทางดีสตุ                       |   |                |                                  |                                                 |                                    |                              |                                              |               |                                 |           |
| B ค้นหาเลขที่บัญชี GF                      |   |                |                                  |                                                 |                                    |                              |                                              |               |                                 |           |
| ชี คนทาเลขที่ขัญชีวาย ได้แผ่นดิน นำส่งคลัง |   |                |                                  |                                                 |                                    |                              |                                              |               |                                 |           |
| ปีกลุ่มงานคณะกรรมการ                       |   |                |                                  |                                                 |                                    |                              |                                              |               |                                 |           |
| ได้ รายชื่อคณะกรรมการ สำหรับแต่ละใบรับ     |   |                |                                  |                                                 |                                    |                              |                                              |               |                                 |           |
| คิสังผู้อนมัลในขอชั่ง                      |   |                |                                  |                                                 |                                    |                              |                                              |               |                                 |           |

รูปที่ 4 แสดงตัวอย่างหน้าจอบันทึกขอซื้อ/จาง้ /อนุมัติเบิก-เลือกงบประมาณ

# **1.5 บันทึกขอซื้อ/จ้าง/อนุมัติเบิก-ระบุคณะกรรมการ ชื่อโปรแกรม :PR001-2**

เมนูย่อยบันทึกขอซื้อ/จ้าง/อนุมัติเบิก-ระบุคณะกรรมการ ชื่อโปรแกรม คือ หน้าจอสําหรับตั้งชุด คณะกรรมการสําหรับการตรวจรับวัสดุครุภัณฑ์หรืองานก่อสร้างต่างๆ ซึ่งจะใช้ในกรณีที่การจัดซื้อ/จ้างมีการ แต่งตั้งคณะกรรมการขึ้นมาตรวจรับเท่านั้น เมื่อบันทึกรายการเสร็จรายชื่อคณะกรรมการจะแสดงที่หน้าใบขอ จัดซื้อ/จ้าง/อนุมัติเบิก(PR) ข้อมูลที่ต้องทราบในการบันทึกรายการมีดังนี้

- ‐ ประเภทคณะกรรมการที่แตงต่ ั้ง
- ‐ รายชื่อคณะกรรมการ
- ‐ วันที่ในการแตงต่ ั้ง

ตัวอย่างหน้าจอ บันทึกขอซื้อ/จ้าง/อนุมัติเบิก-ระบุคณะกรรมการ ชื่อโปรแกรม :PR001-2

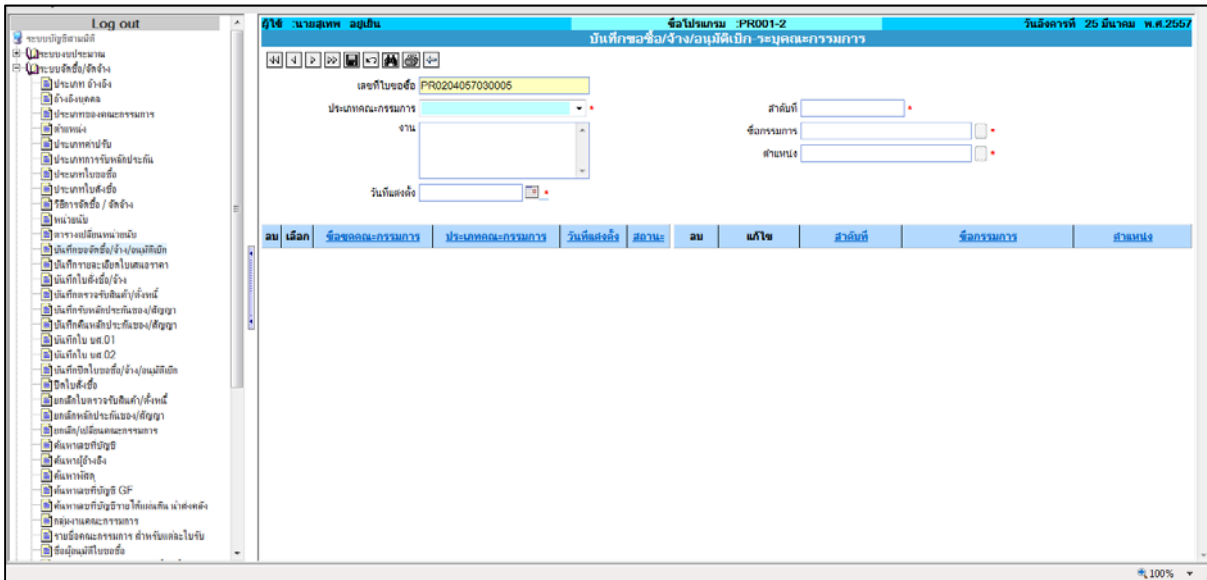

รูปที่ 5 แสดงบันทึกขอซื้อ/จาง้ /อนุมัติเบิก-ระบุคณะกรรมการ

### **2.เมนูบันทึกรายละเอียดใบเสนอราคา ชื่อโปรแกรม :PR002**

เมนูบันทึกรายละเอียดเสนอราคา คือ หน้าจอที่ใช้สำหรับบันทึกผู้ขายซึ่งจะตั้งเป็นเจ้าหนี้สำหรับใบขอ ้ จัดซื้อ/จ้าง/อนุมัติเบิก(PR) รวมถึงการบันทึกผู้เสนอราคาในกรณีรับหลักประกันซอง เมื่อบันทึกข้อมูลแล้ว ้ ระบบจะแจ้งเลขที่เอกสาร *<u>ใบเสนอราคา (OA)</u> ข้*อมูลที่ต้องทราบในการบันทึกรายการมีดังนี้

- ‐ ใบขอจัดซื้อ/จาง้ /อนุมัติเบิก(PR) ที่ต้องการบันทึกรายการ
- ‐ ชื่อเจ้าหนี้
- ‐ รายละเอียดการเสนอราคา เช่น จํานวนเงิน วันที่ยืนราคา เป็นต้น

ตัวอย่างหน้าจอ บันทึกรายละเอียดใบเสนอราคา

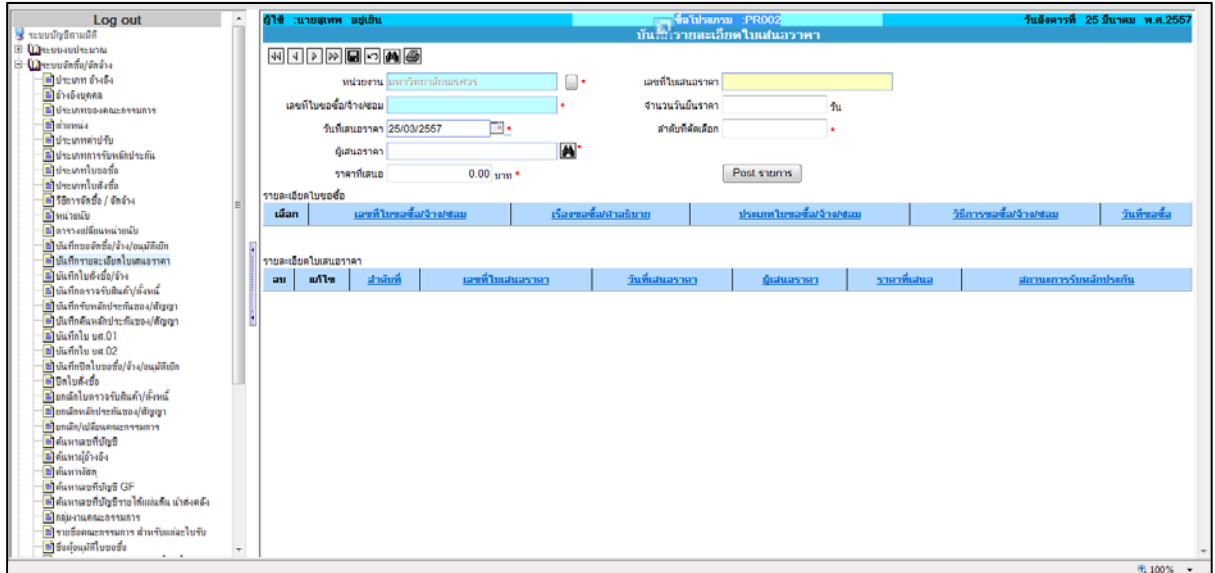

รูปที่ 6 แสดงตัวอย่างหน้าจอ บันทึกรายละเอียดใบเสนอราคา

## **3.บันทึกใบสงซั่ ื้อ/จ้าง**

เมนูบันทึกใบสั่งซื้อ/จ้าง(PO) ใช้ในการบันทึกข้อมูลกรณีที่รายการซื้อ/จ้างที่เข้าหลักเกณฑ์จะต้องทำ ใบสั่งซื้อ/จ้าง ซึ่งระบุการจัดทำใบสั่งซื้อตั้งแต่ขั้นตอนการทำใบขอจัดซื้อ/จ้าง/อนุมัติเบิก(PR) ข้อมูลที่ต้อง ทราบในการบันทึกรายการมดีังนี้

- ‐ เลขที่ใบขอจัดซื้อ/จ้าง/อนุมัติเบิก(PR)
- ‐ ชื่อผู้ขาย ซึ่งระบุไว้ในขั้นตอนการทําใบเสนอราคา (QA)
- ‐ รายละเอียดใบสั่งซื้อ เช่น ประเภทใบสั่งซื้อ กําหนดส่งของ วันที่ใบสั่งซื้อ เป็นต้น
- ‐ สถานที่ส่งมอบของ

ตัวอย่างหน้าจอบันทึกใบสั่งซื้อ/จ้าง

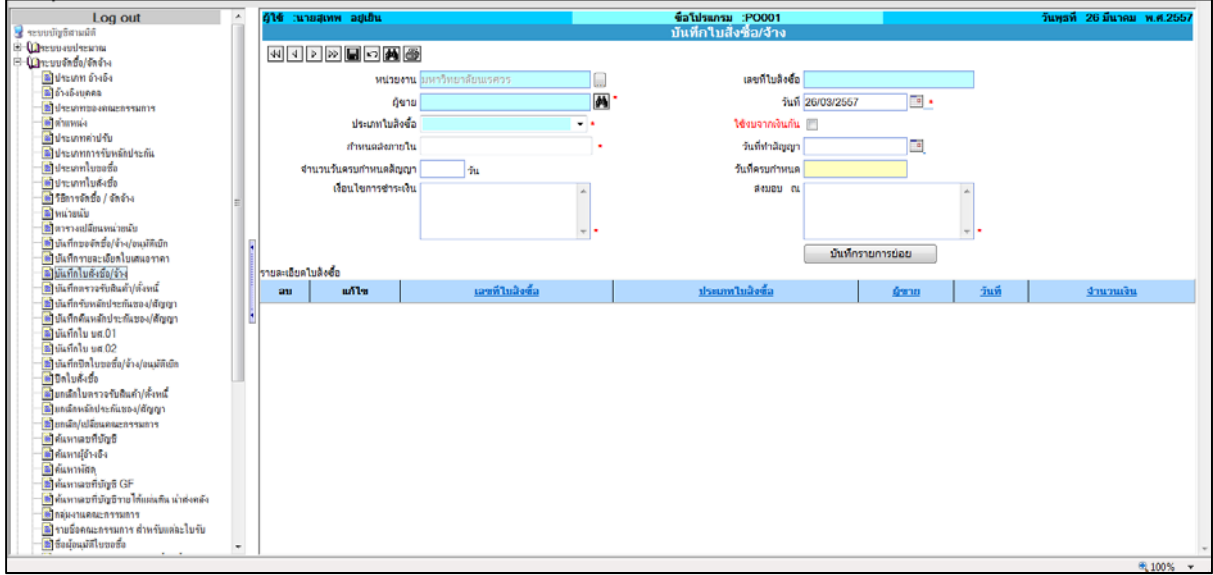

รูปที่ 7 แสดงตัวอย่างหน้าจอบันทึกใบสั่งซื้อ/จ้าง

### **4.บันทึกตรวจรับสินคา้/ตั้งหนี้**

ี่ เมนูบันทึกตรวจรับสินค้า/ตั้งหนี้ ใช้ในการบันทึกข้อมูลตรวจรับสินค้าและการตั้งเจ้าหนี้ ซึ่งเมื่อโพสต์ รายการระบบจะแสดง Pop-up ให้เลือกพิมพ์เอกสารที่เกี่ยวข้องกับต้นเรื่อง เพื่อทำฎีกาส่งเบิกกองคลัง ข้อมูล ที่ต้องทราบในการบันทึกรายการมีดังนี้

- ‐ เลขที่ใบขอจัดซื้อ/จ้าง/อนุมัติเบิก(PR)ในกรณีที่เป็นค่าใชจ้่ายหรือการซอื้ /จ้างที่ไม่ต้องทําใบสั่งซื้อ
- ‐ ใบสั่งซื้อ/จ้าง (PO)
- ‐ เลขที่ใบส่งของหรือใบแจ้งหนี้
- ‐ วันที่ตรวจรับสินค้าและวันที่ตั้งหนี้
- ‐ สถานที่เก็บกรณีเป็นวัสดุ หรือครุภัณฑ์

ตัวอย่างหน้าจอบันทึกตรวจรับสินค้า/ตั้งหนี้

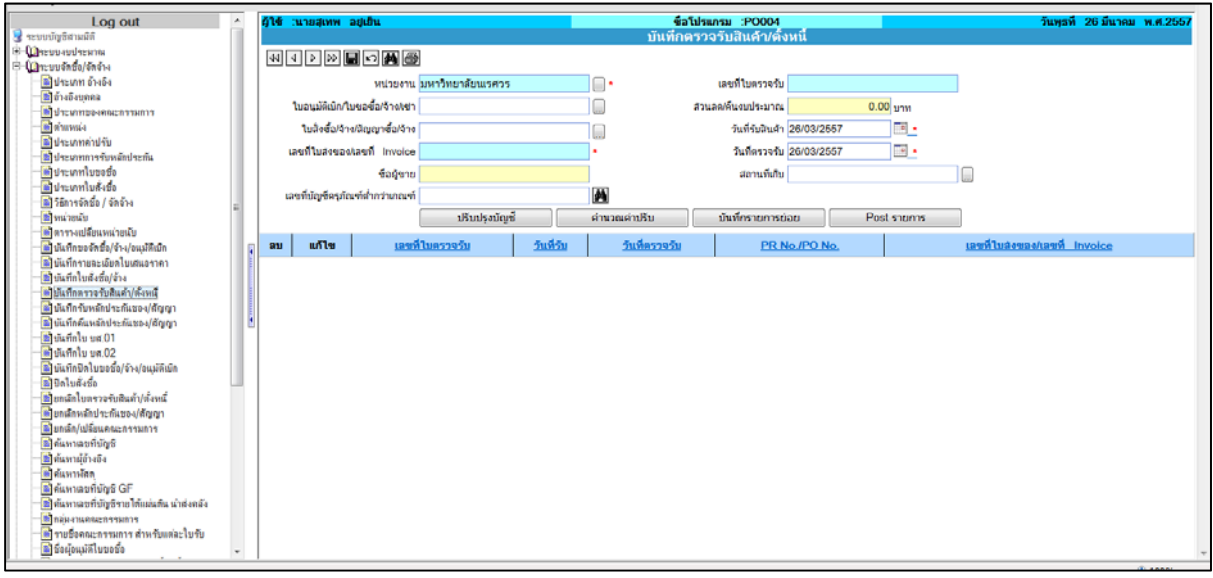

รูปที่ 8 แสดงหน้าจอบันทึกตรวจรับสินค้า/ตั้งหนี้

### **5.บันทึกปิดใบขอซื้อ/จ้าง/อนุมัติเบิก**

เมนูบันทึกปิดใบขอซื้อ/จ้าง/อนุมัติเบิก ใช้ในกรณีที่ต้องการทําการยกเลิกใบขอซื้อ/จ้าง/อนุมัติเบิก

(PR) ที่ โพสต์รายการไปแล้วแต่ไม่ได้ทํารายการต่อหรือทํารายการผิดต้องการยกเลิกเพื่อคืนงบประมาณ ข้อมูล ที่ต้องทราบในการบันทึกรายการมีดังนี้

- ‐ สถานะเอกสารจะต้องอยู่ที่ ใบขอซื้อ/จ้าง/อนุมัติเบิก(PR)
- ‐ หน่วยงานที่ทําใบขอซื้อ/จ้าง/อนุมัติเบิก(PR)
- ‐ เลขที่ใบขอซื้อ/จ้าง/อนุมัติเบิก(PR)

ตัวอย่างหน้าจอบันทึกปิดใบขอซื้อ/จ้าง/อนุมัติเบิก

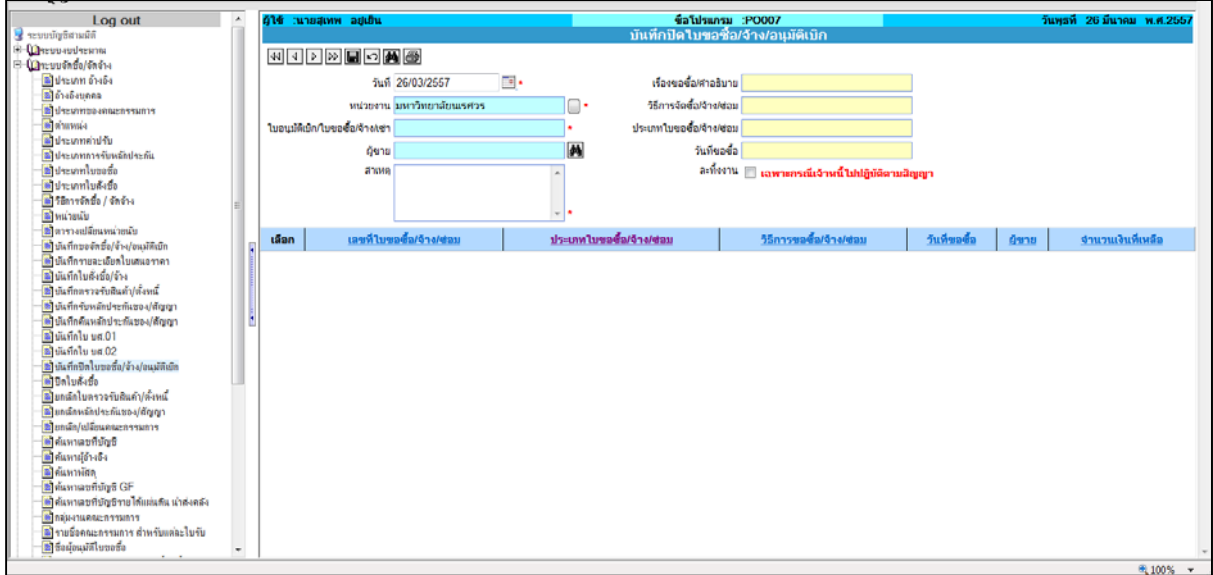

รูปที่ 9 แสดงหน้าจอบันทึกปิดใบขอซื้อ/จ้าง/อนุมัติเบิก

## **6.ปิดใบสั่งซื้อ**

เมนูบันทึกปิดใบสั่งซื้อ ใช้ในกรณีที่ บันทึกรายการไปแล้วแต่ไม่ได้ทำรายการต่อหรือทำรายการผิด ต้องการยกเลิกเพื่อคืนงบประมาณ ข้อมูลทตี่ ้องทราบในการบันทึกรายการมีดังนี้

- ‐ สถานะเอกสารจะต้องอยู่ที่ ใบสั่งซื้อ/จ้าง (PO)
- ‐ หน่วยงานที่ทําใบสั่งซื้อ/จ้าง (PO)
- ‐ เลขที่ใบสั่งซื้อ/จ้าง (PO)

ตัวอย่างหน้าจอปิดใบสั่งซื้อ

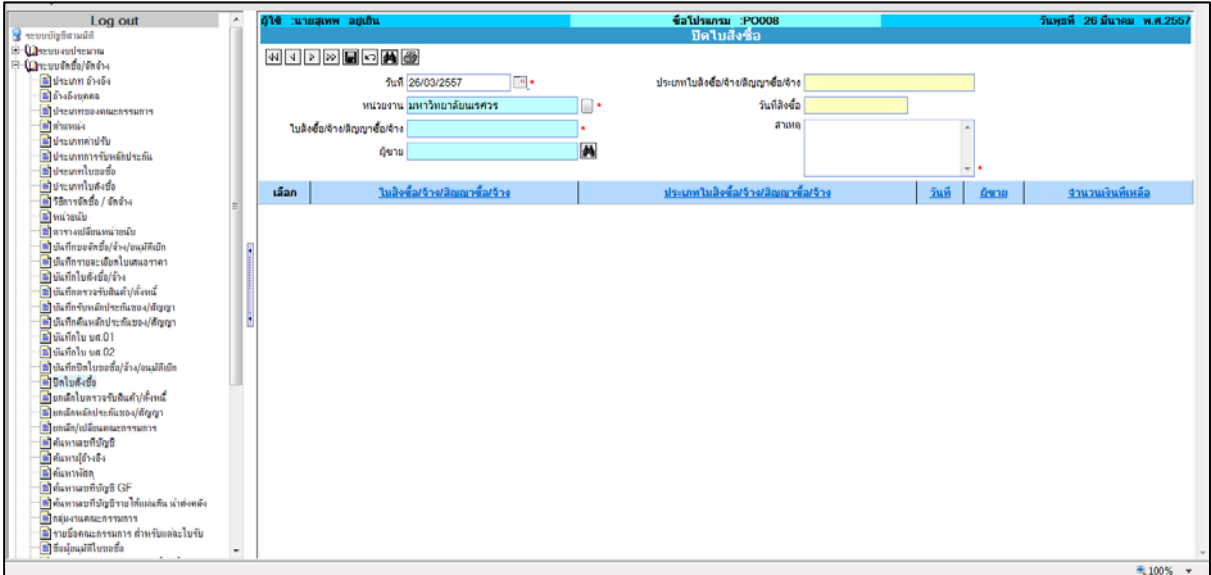

รูปที่ 10 แสดงตัวอย่างหน้าจอปิดใบสั่งซื้อ